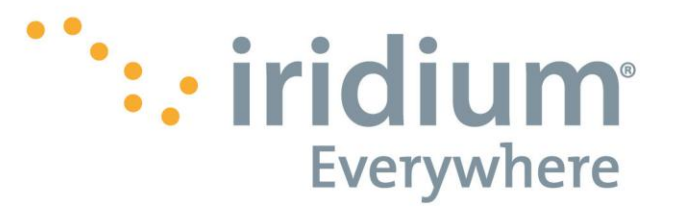

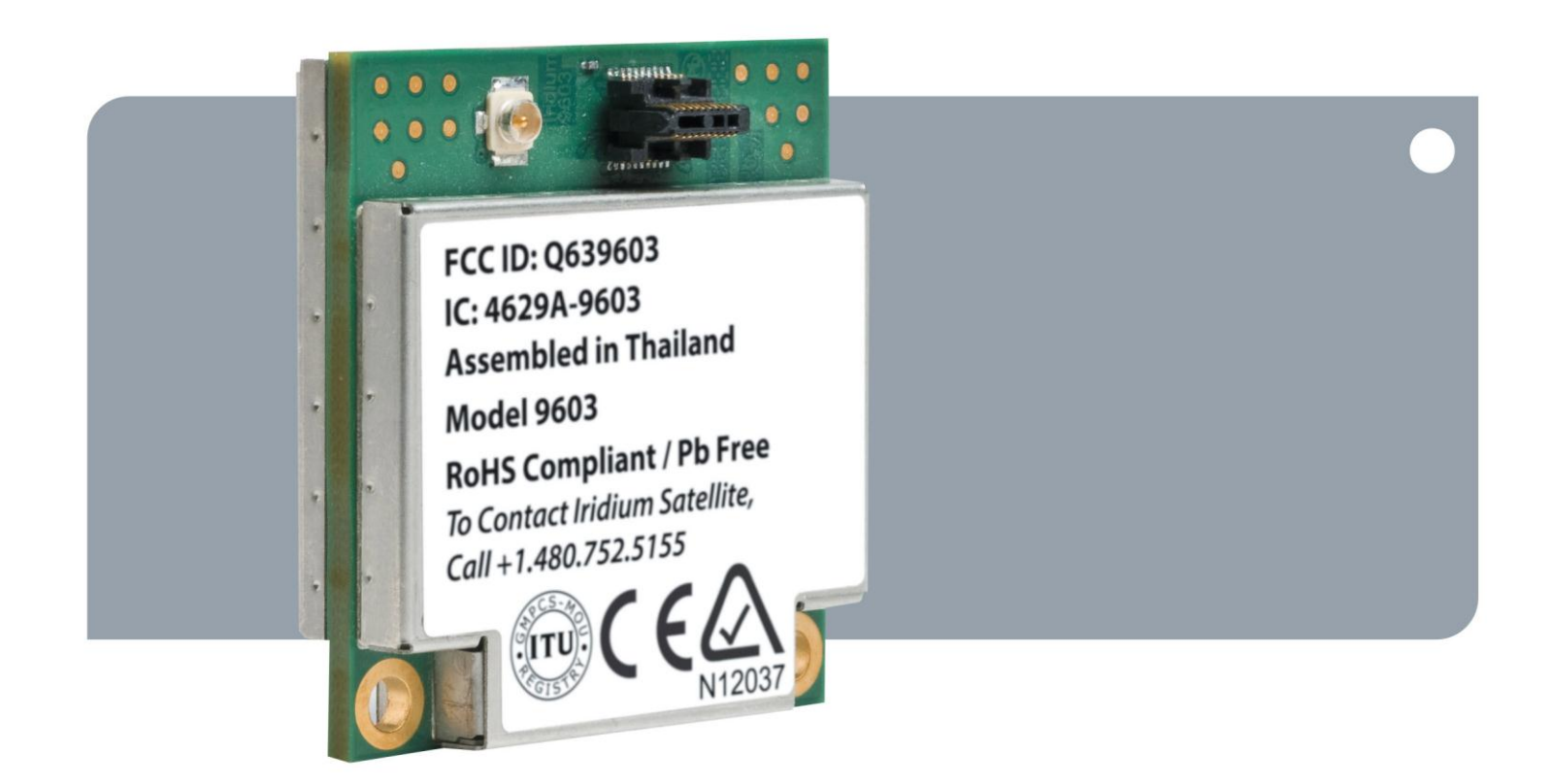

# Iridium **9603**

SBD Transceiver Developer's Kit REVISION 1.0

**Iridium Communications Inc.** 1750 Tysons Blvd, Suite 1400 McLean, VA 22102 www.iridium.com

Toll Free: +1.866.947.4348 [US Only] International +1.480.752.5155 email: info@iridium.com

Proprietary & Confidential Information

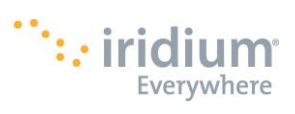

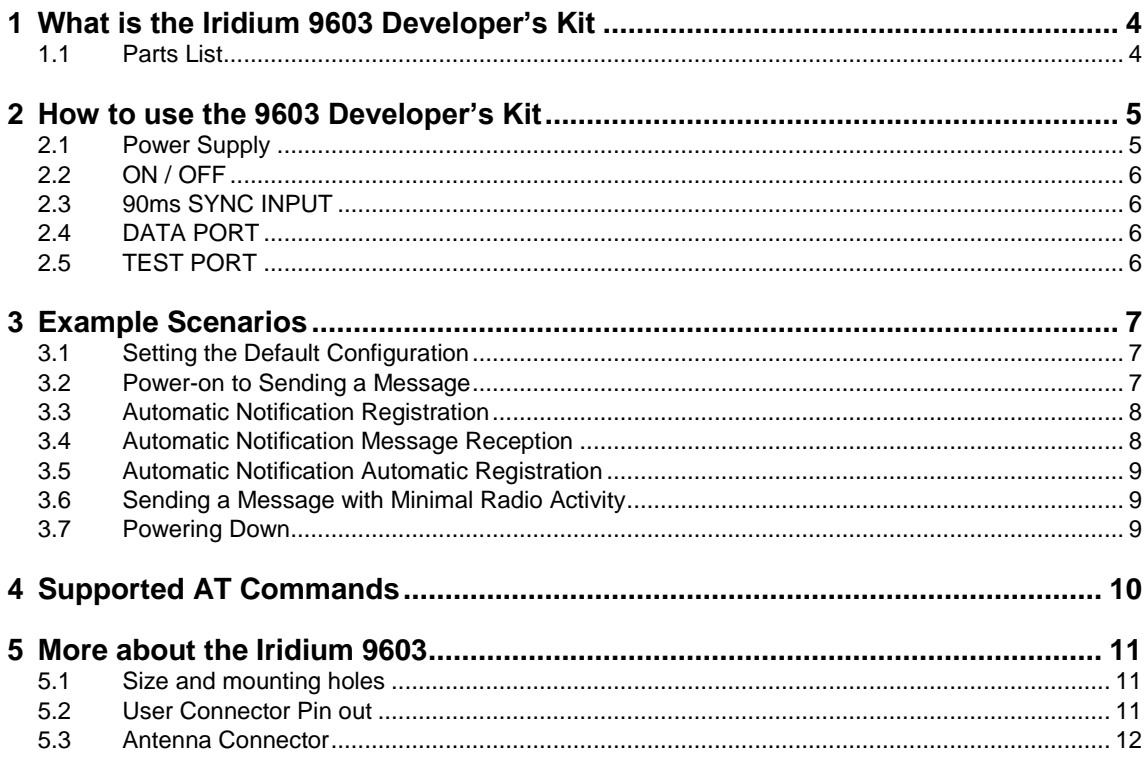

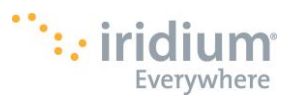

## **LEGAL DISCLAIMER AND CONDITIONS OF USE**

This document contains information for the Iridium 9603 ("Product") and is provided "as is." The purpose of providing such information is to enable Value Added Resellers and Value Added Manufacturers (collectively, "Product Developer(s)") to understand the Product and how to integrate it into a wireless solution. Reasonable effort has been made to make the information in this document reliable and consistent with specifications, test measurements and other information. However, Iridium Communications Inc. and its affiliated companies, directors, officers, employees, agents, trustees or consultants ("Iridium") assume no responsibility for any typographical, technical, content or other inaccuracies in this document. Iridium reserves the right in its sole discretion and without notice to you to change Product specifications and materials and/or revise this document or withdraw it at any time. This document is provided in conjunction with the purchase of the Product and is therefore subject to the Product Sales Terms and Conditions set forth at [http://www.Iridium.com/support/library/Legal](http://www.iridium.com/support/library/Legal%20Notices.aspx)  [Notices.aspx.](http://www.iridium.com/support/library/Legal%20Notices.aspx) The Product Developer assumes any and all risk of using the Product specifications and any other information provided.

Your use of this document is governed by your Partner Agreement with Iridium. Please review your Partner Agreement and the Iridium Product Sales Terms and Conditions that govern your relationship with Iridium. This document is strictly Proprietary and Confidential to Iridium. Consistent with your Partner Agreement with Iridium, you may not this document (or any portion thereof) to others without express written permission from Iridium. Any violation of your Agreement's Proprietary and Confidentiality obligations shall result in remedies to the fullest extent available to Iridium at law or in equity.

**IRIDIUM MAKES NO REPRESENTATIONS, GUARANTEES, CONDITIONS OR WARRANTIES, EITHER EXPRESS OR IMPLIED, INCLUDING WITHOUT LIMITATION, ANY IMPLIED REPRESENTATIONS, GUARANTEES, CONDITIONS OR WARRANTIES OF MERCHANTABILITY AND FITNESS FOR A PARTICULAR PURPOSE, NON-INFRINGEMENT, SATISFACTORY QUALITY, NON-INTERFERENCE, ACCURACY OF INFORMATIONAL CONTENT, OR ARISING FROM A COURSE OF DEALING, LAW, USAGE, OR TRADE PRACTICE, USE, OR RELATED TO THE PERFORMANCE OR NONPERFORMANCE OF ANY PRODUCTS AND/OR SERVICES ACCESSORIES, FACILITIES OR SATELLITE SERVICES OR INFORMATION EXCEPT AS EXPRESSLY STATED IN THIS DOCUMENT AND/OR THE PRODUCT AND/OR SATELLITE SERVICE DOCUMENTATION. ANY OTHER STANDARDS OF PERFORMANCE, GUARANTEES, CONDITIONS AND WARRANTIES ARE HEREBY EXPRESSLY EXCLUDED AND DISCLAIMED TO THE FULLEST EXTENT PERMITTED BY LAW. THIS DISCLAIMER AND EXCLUSION SHALL APPLY EVEN IF THE EXPRESS LIMITED WARRANTY CONTAINED IN SUCH DOCUMENTATION FAILS OF ITS ESSENTIAL PURPOSE.**

**IN NO EVENT SHALL IRIDIUM BE LIABLE, REGARDLESS OF LEGAL THEORY, INCLUDING WITHOUT LIMITATION CONTRACT, EXPRESS OR IMPLIED WARRANTY, STRICT LIABILITY, GROSS NEGLIGENCE OR NEGLIGENCE, FOR ANY DAMAGES IN EXCESS OF THE PURCHASE PRICE OF THIS DOCUMENT, IF ANY. NOR SHALL IRIDIUM BE LIABLE FOR ANY DIRECT, INDIRECT, INCIDENTAL, SPECIAL OR CONSEQUENTIAL DAMAGES OF ANY KIND, OR LOSS OF REVENUE OR PROFITS, LOSS OF BUSINESS, LOSS OF PRIVACY, LOSS OF USE, LOSS OF TIME OR INCONVENIENCE, LOSS OF INFORMATION OR DATA, SOFTWARE OR APPLICATIONS OR OTHER FINANCIAL LOSS CAUSED BY THE PRODUCT/SERVICE (INCLUDING HARDWARE, SOFTWARE AND/OR FIRMWARE) AND/OR THE IRIDIUM SATELLITE SERVICES, OR ARISING OUT OF OR IN CONNECTION WITH THE ABILITY OR INABILITY TO USE THE PRODUCT/SERVICE (INCLUDING HARDWARE, SOFTWARE AND/OR FIRMWARE) AND/OR THE IRIDIUM SATELLITE SERVICES TO THE FULLEST EXTENT THESE DAMAGES MAY BE DISCLAIMED BY LAW AND WHETHER ADVISED OF THE POSSIBILITIES OF SUCH DAMAGES. IRIDIUM IS NOT LIABLE FOR ANY CLAIM MADE BY A THIRD PARTY OR MADE BY YOU FOR A THIRD PARTY.** 

**Your use of the information contained in this Guide is restricted to the development activity authorized under the agreement(s) between you and Iridium, and is otherwise subject to all applicable terms and conditions of such agreement(s), including without limitation software license, warranty, conditions of use and confidentiality provisions.** 

### **Export Compliance Information**

This Product is controlled by the export laws and regulations of the United States of America. The U.S. Government may restrict the export or re-export of this Product to certain individuals and/or destinations. Diversion contrary to U.S. law is prohibited. For further information, contact the U.S. Department of Commerce, Bureau of Industry and Security or visit [www.bis.doc.gov.](http://www.bis.doc.gov/)

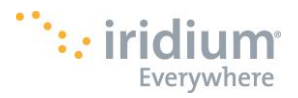

## **1 What is the Iridium 9603 Developer's Kit**

The Iridium 9603 is the latest Short Burst Data Transceiver from Iridium. It is much smaller than its predecessor, the Iridium 9602, and is intended to be mounted onto a PCB using the two mounting holes provided. More information on the Iridium 9603 is provided in the Iridium 9603 Developer's Guide.

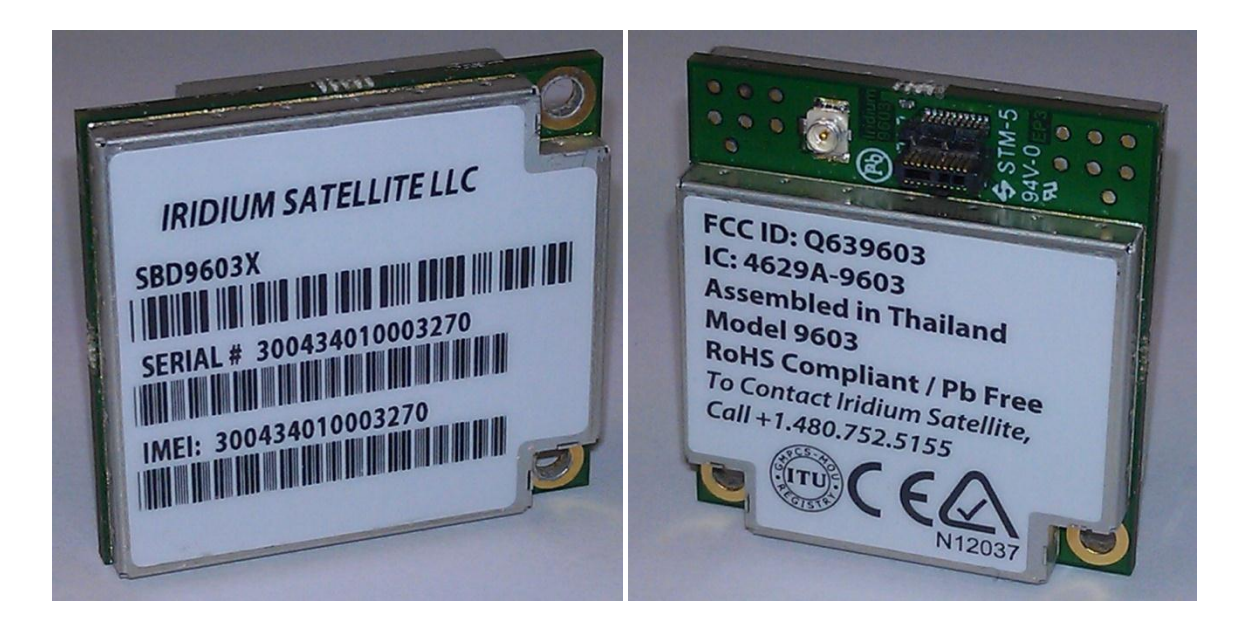

**Figure 1. Iridium 9603 Transceiver**

The Iridium 9603 Developer's Kit includes a 9603 mounted onto a Test Interface Card (TIC). This will allow for easy powering, control and interfacing to the 9603 and allow use of the 9603 with off the shelf hardware (e.g. with 5V DC power supply, Iridium-approved antenna, etc.)

#### **1.1 Parts List**

Each Developer's Kit consists of:

- 1. 1 x Iridium 9603 module (mounted on a 'Iridium 9602 TIC Board')
- 2. 1 x Iridium 9602 Test Interface Card (TIC)
- 3. CD with 9603 Developer's Guide, SBD Service Developer's Guide, reference design files in a variety of formats.
- 4. 1 x Pigtail cable, U.FL to SMA (SAMTEC MH113-MH1RP-01BJ1-0150)
- 5. Power Supply
- 6. Packaging

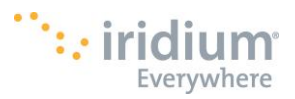

## **2 How to use the 9603 Developer's Kit**

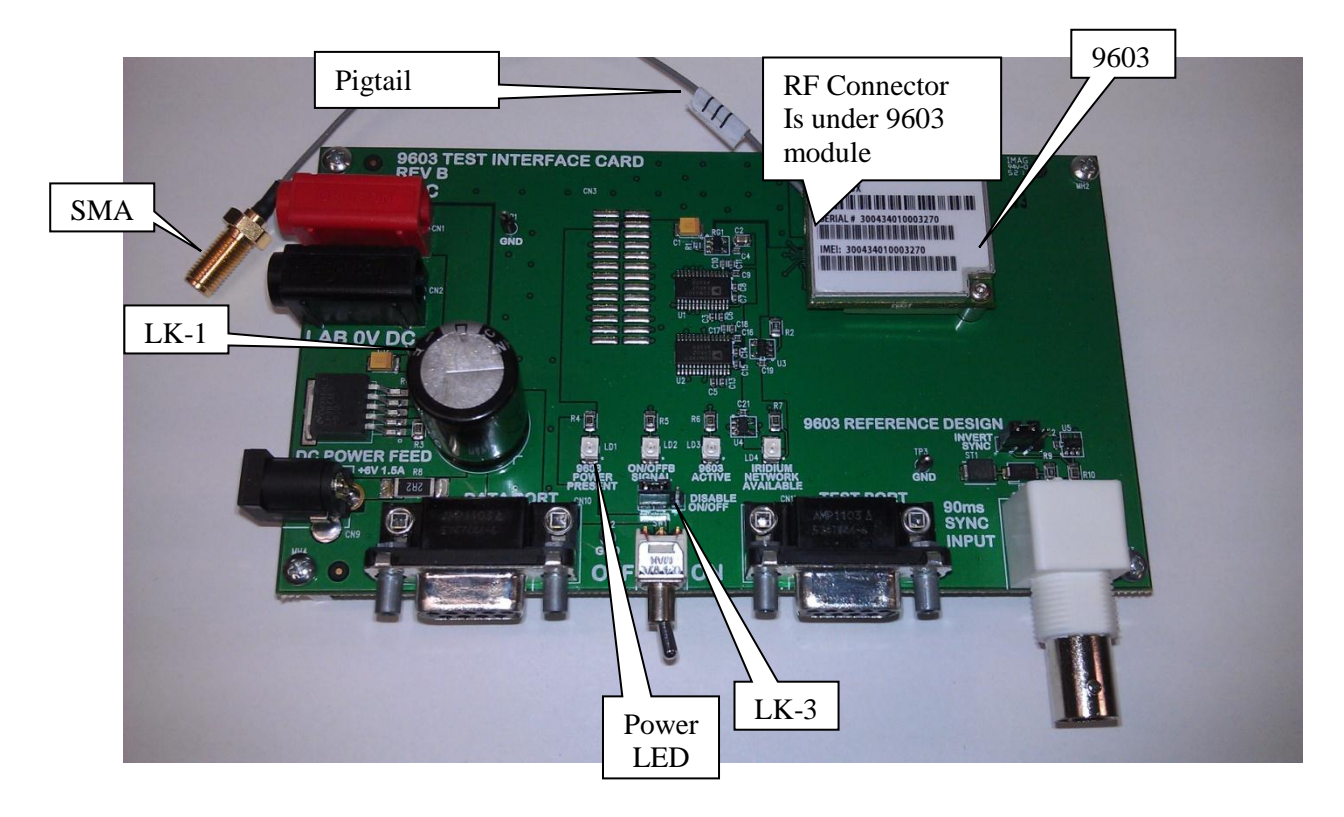

**Figure 2. Iridium 9603 Developer's Kit.**

#### **2.1 Power Supply**

There are two methods DC power can be supplied to developer kit.

- 1. Either +5VDC from a laboratory bench power supply connected to the red & black jacks or
- 2. Use of a DC power block (6VDC 1.5A) to connected to the DC Power Feed jack (not provided).

Link LK1 should be set as follows:

- o Connecting Pin 1 to Pin 2 supports a laboratory power supply *(This is the default setting)*
- o Connecting Pin 2 to Pin 3 supports the DC Feed from an external power block

The "9602 Power Present" indicator should light when board power is on.

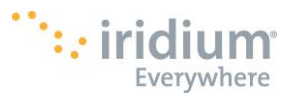

#### **2.2 ON / OFF**

After the DC power is connected, the Iridium 9603 module can be turned on and off using the ON/OFF switch.

Link LK3 should be set as follows:

- o Connecting Pin 1 to Pin 2 supports ON/OFF via the switch *(This is the default)*
- o Connecting Pin 2 to Pin 3 turns off the module
- $\circ$  Disconnect the link and use a digital signal attached to Pin 2 to support automatic ON/OFF signalling from another source

The "ON/OFF Signal" and "9602 Active" indicators should both light when the switch is set to the ON position (push to the right).

#### **2.3 90ms SYNC INPUT**

This port is used for special test modes. It is not intended for general use by developers.

#### **2.4 DATA PORT**

The RS-232 serial port is the main serial data port for the Iridium 9602 TIC Board supporting the AT command interface to the module.. The TIC board provided RS-232 level conversion while the Iridium 9603 transceiver interface is 3.3 volt CMOS. Product Developers should use a standard straight through cable with 9 pin D-type connections to interface the Application Board to a PC.

The default port settings are 8 bits, 1 stop bit, no parity, no handshake at a baud rate of 19200

Quick check:

Turn on the 9603 module.

Type "AT+CGMR" into a serial data terminal connected to the DATA Port.

You should receive back some HW and SW revision information from the 9603 module.

The AT control interface for the data port has not changed from the 9602. Please see section [4](#page-9-0) for the full list of supported AT commands

#### **2.5 TEST PORT**

This port is used for special test modes. It is not intended for general use by developers.

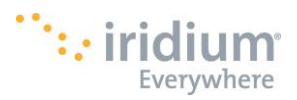

# **3 Example Scenarios**

#### **3.1 Setting the Default Configuration**

The Field Application (FA )sets the Transceiver's default configuration to no handshaking, no flow control, radio enabled, SBD automatic notifications enabled.

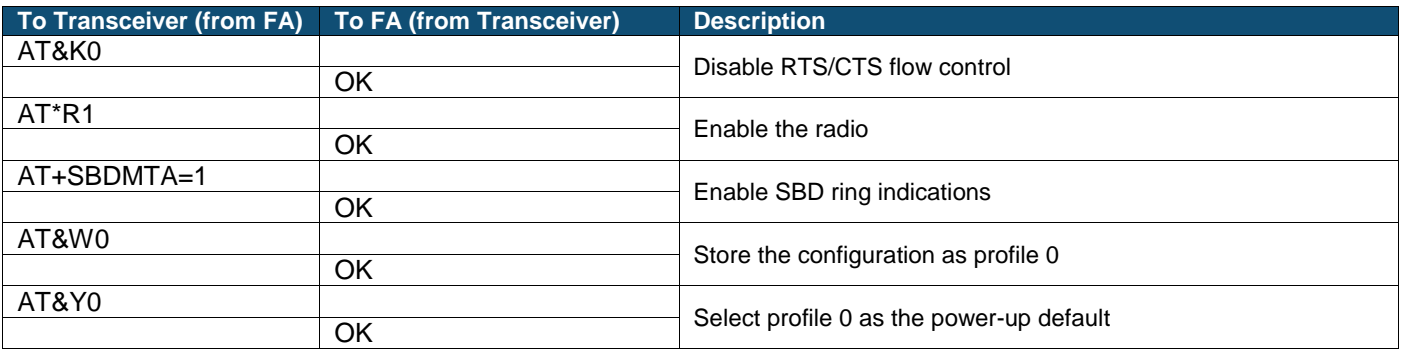

#### **3.2 Power-on to Sending a Message**

The FA will power up the Transceiver, wait for the Transceiver to acquire the network, and send a 70-byte message.

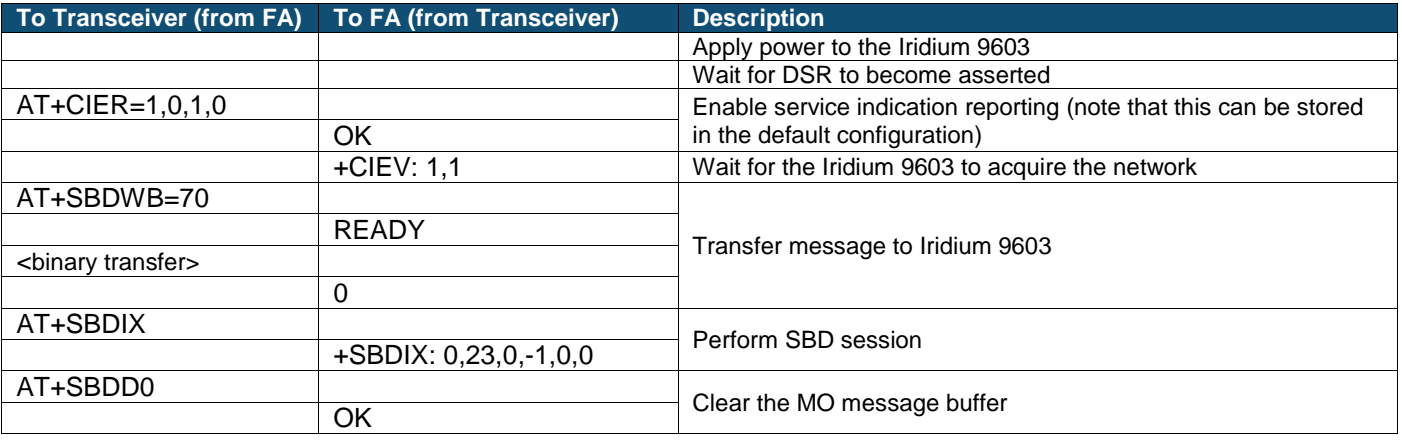

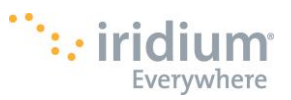

#### **3.3 Automatic Notification Registration**

The FA verifies its registration state, performs a registration in order to be able to receive automatic notifications, and enables automatic notification indications.

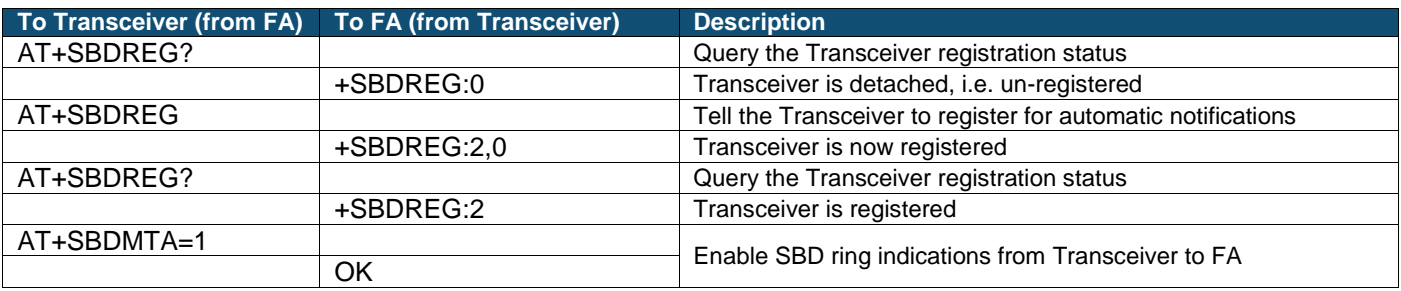

#### **3.4 Automatic Notification Message Reception**

The FA verifies its registration state. Upon receiving a automatic notification the FA initiates an SBD session to receive an MT message.

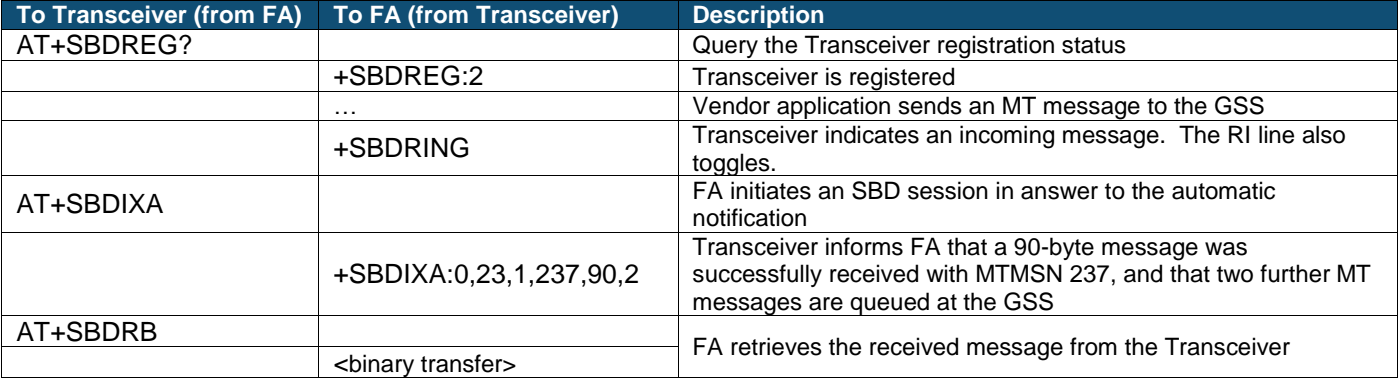

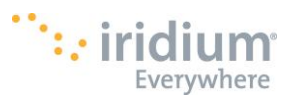

#### **3.5 Automatic Notification Automatic Registration**

The FA verifies its registration state and enables automatic registration using the "Ask" mode.

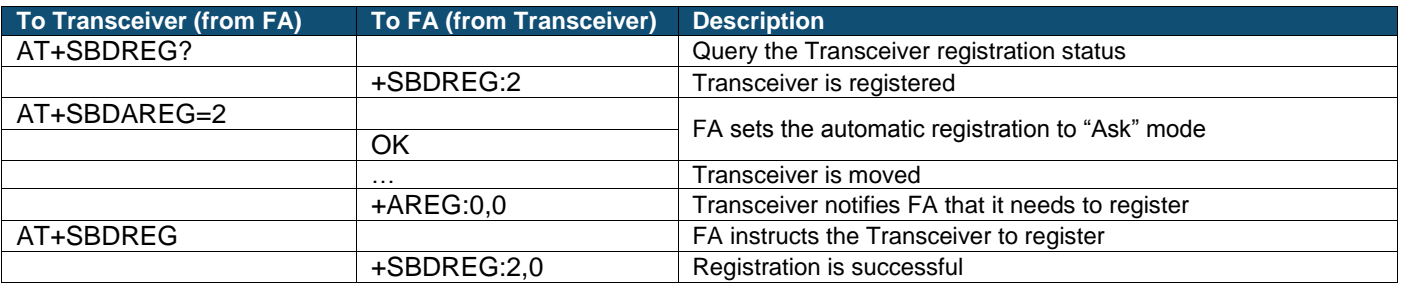

#### **3.6 Sending a Message with Minimal Radio Activity**

Assuming that service indication events have been turned on with AT+CIER=1,0,1, and the radio has been disabled with AT\*R0.

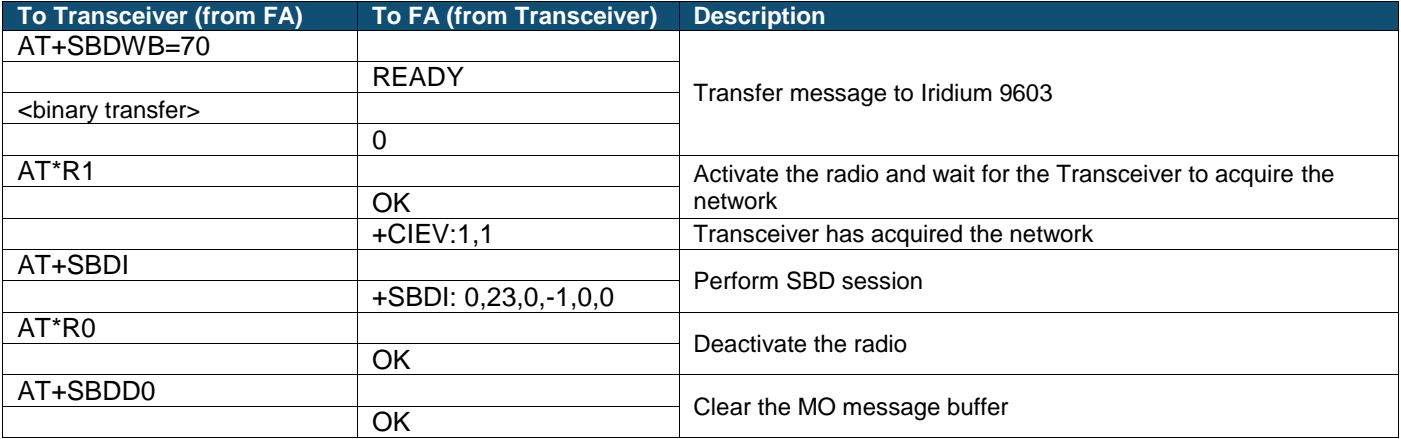

#### **3.7 Powering Down**

The FA flushes any pending EEPROM writes before powering down the Transceiver.

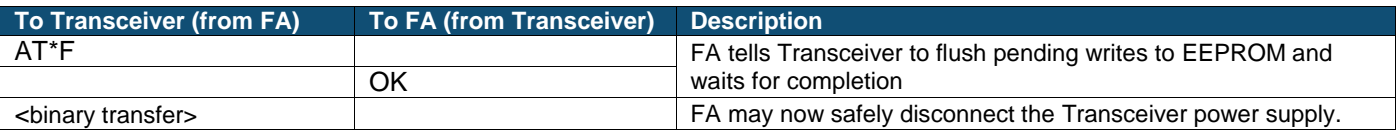

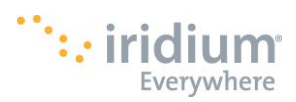

# <span id="page-9-0"></span>**4 Supported AT Commands**

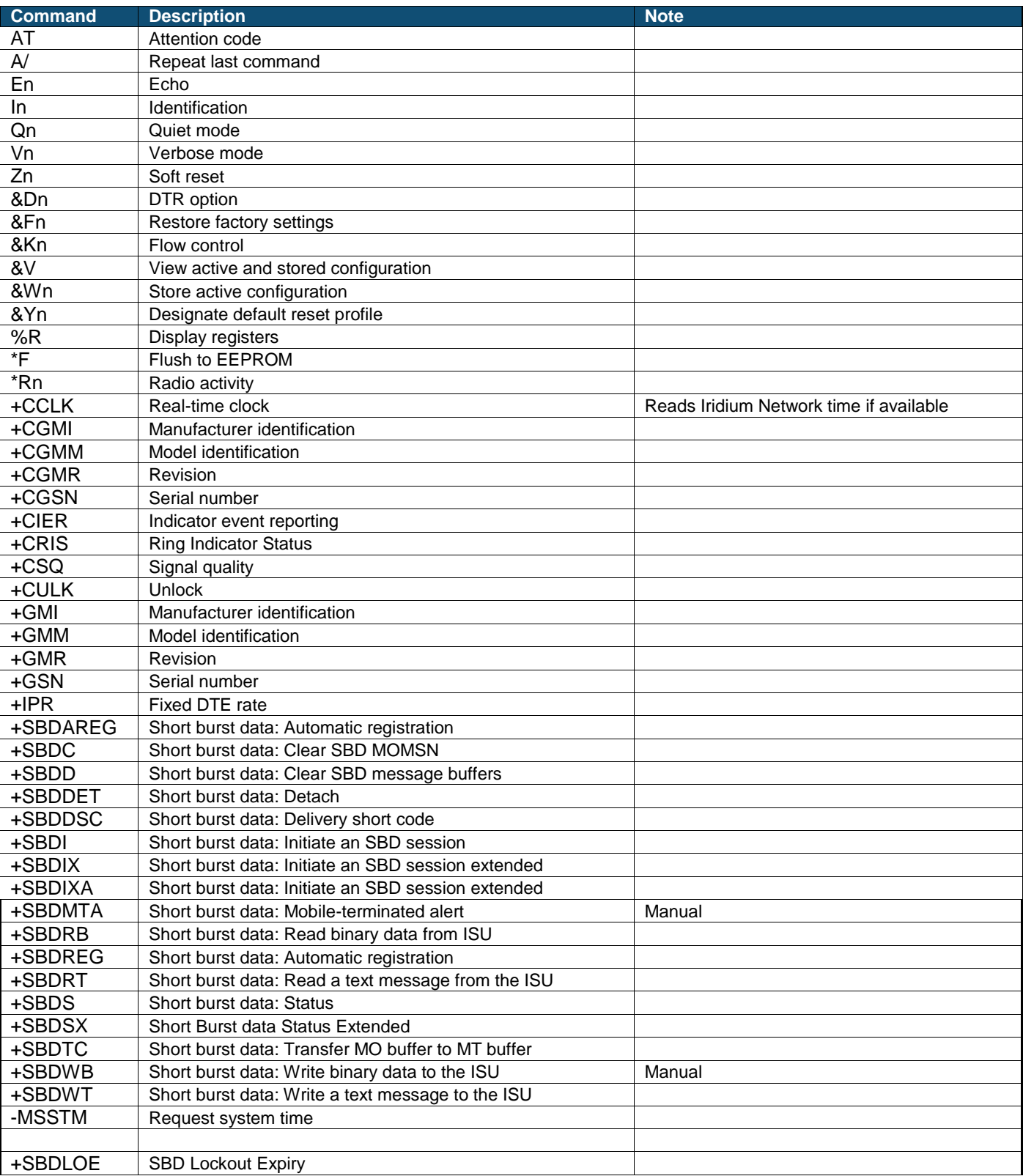

**Table 1: Supported AT commands**

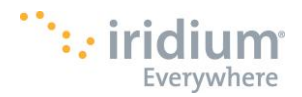

## **5 More about the Iridium 9603**

#### **5.1 Size and mounting holes**

The 9603 Transceiver Module is 31.5mm x 29.6mm x 8.1mm and is intended to be mounted onto a PCB of the host system. For this purpose, two mounting holes are provided, intended for 2-56 screws of a suitable length for the mounting application.

In the Iridium 9603 Developer's Kit, 2-56 x 1/2" buttonhead socket capscrews (McMaster 92949A081) are used to attach the 9603 Transceiver Module. A .050" hex wrench is required to remove the 9603 Transceiver module. These screws attach through a 7/32" long hollow spacer (McMaster 92510A007) and into P-KF2-256-ET PEM nuts that are pressed into the 9603 TIC (Test Interface Card) boards.

#### **5.2 User Connector Pin out**

The user connector on the 9603 is a SAMTEC ST4-10-2.50-L-D-P-TR (mating part SAMTEC SS4-10-3.00-L-D-K-TR). The pin out of the connector is provided below. The ST4 and SS4 connectors are rated for 100 cycles.

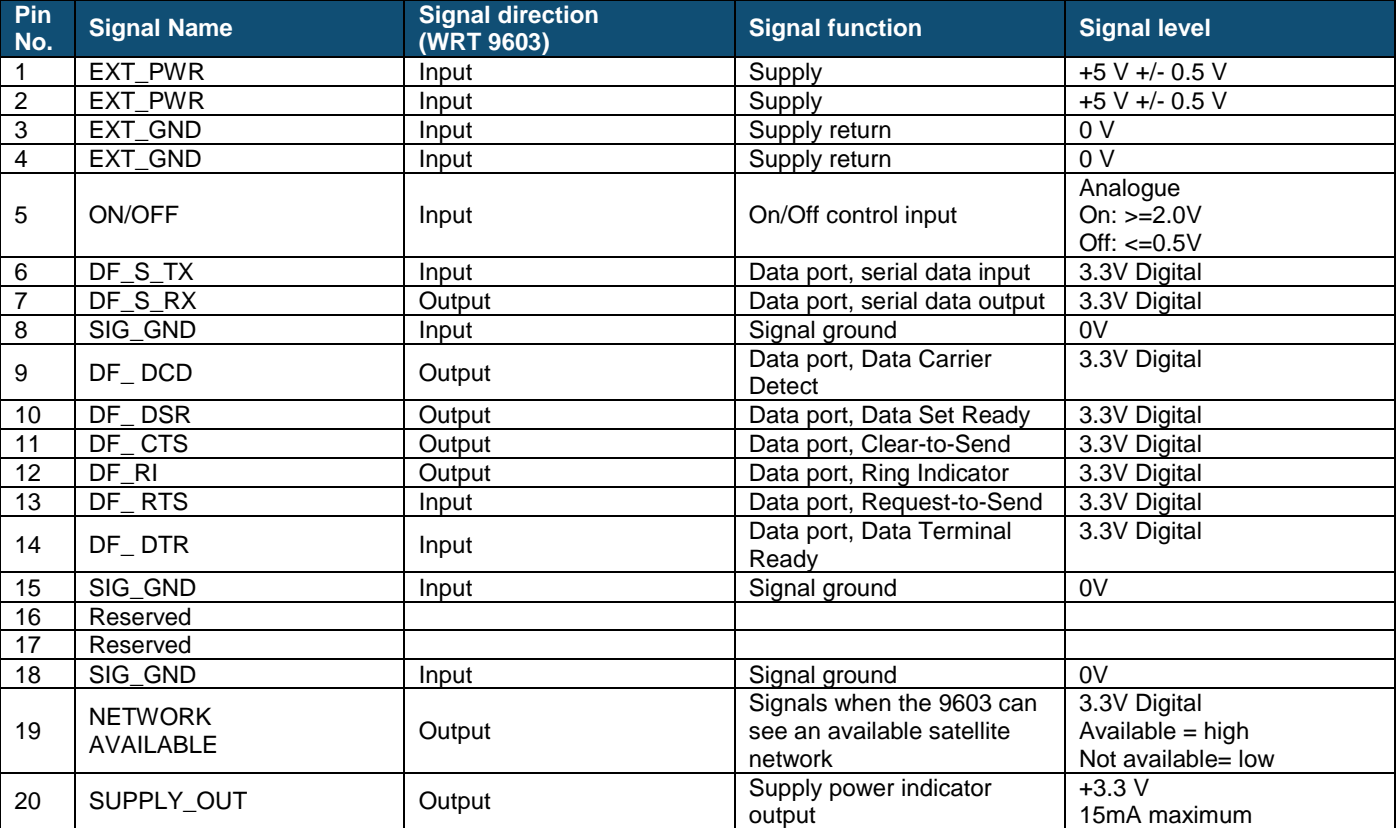

#### **Table 7: User Connector Pin Allocation**

Figure 3 provides a reference for the pin designation. The pins are marked in the figure. Note that Pin 1 is marked on the connector.

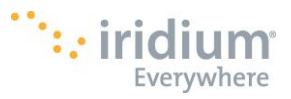

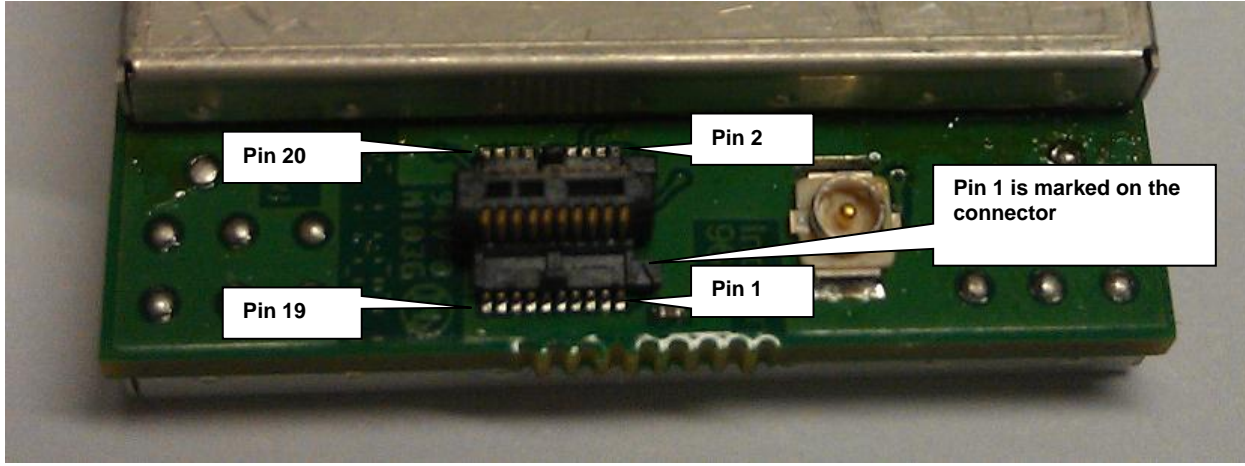

**Figure 3. Image of the 9603 Transceiver interface.**

Although the user connector is physically different, the control interface that it supports is very similar to that of the Iridium 9602. See Section [4](#page-9-0) for a full list of AT commands supported.

#### **5.3 Antenna Connector**

The main RF connector for the Iridium 9603 is a Hirose U.FL-R-SMT-1 (mating cable SAMTEC MH113-MH1RP-01BJ1-0150 Pigtail). This provides the RF connection between the Iridium 9603 module and the motherboard.